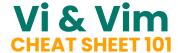

Press ESC (escape key) to get into the Vi command mode. You will need to press the RETURN key to execute a command starting with the character colon ":", slash "/", or question mark "?". Use CTRL+c to cancel a command, the dot "." to repeat your last command, and ":!cm d" to execute a shell command named cmd.

| Insert | & Replace                         | insert mode           |
|--------|-----------------------------------|-----------------------|
| i      | insert text before the cursor     |                       |
| а      | insert text after the cu          | rsor                  |
| 1      | insert text at the begin          | nning of the current  |
| Α      | insert text at the end            | of the current line   |
| o      | insert text in a new lin          | e below the cursor    |
| 0      | insert text in a new lin          | e above the cursor    |
| r      | replace a character o             | t the cursor position |
| R      | replace characters st<br>position | arting at the cursor  |

| Cursor Motion navigation |                                                  |
|--------------------------|--------------------------------------------------|
| <b>h</b> or ←            | insert text before the cursor                    |
| I or →                   | insert text after the cursor                     |
| k or ↑                   | insert text at the beginning of the current line |
| j or ↓                   | insert text at the end of the current line       |
| G                        | goto the end of file                             |
| nG or:n                  | goto the line number n                           |
| 0                        | move to the beginning of the line                |
| \$                       | move to the end of the line                      |
| CTRL+f                   | move one screen view forward                     |
| CTRL+b                   | move one screen view backward                    |

| Ex Commands vi features |                                                    |
|-------------------------|----------------------------------------------------|
| :q                      | quit current open file                             |
| :q!                     | force to quit without saving changes               |
| :w                      | save file                                          |
| :w file                 | save file as file                                  |
| :wq!                    | force to save file then quit                       |
| :x,yw file              | write from line x to line y into file              |
| :w » file               | append buffer to file                              |
| :e file                 | edit another file                                  |
| :e! file                | edit another file without saving current changes   |
| :r file                 | insert file content at the current cursor position |
| :n                      | edit next file in vi arguments file list           |
| CTRL+G                  | display current file name and position             |

You can start vi with arguments, the -c option is particularly useful to execute commands in a file from the command line. You can separate multiple commands with a pipe "!".

## Example:

vi -c "%s/false/true/q|:wq" file.txt

## Going Further with:

:map for mapping a key in command mode to a group of commands. Example: ":map de:1,\$d^M" will delete all lines when using the :de command.

## :set to define or show your editor options.

Example: ":set number" will make vi display line numbers, and ":set all" will display all current vi options.

:ab to define a text abbreviation in insert mode.

Example: ":ab VIM Vi Improved" will auto-complete "VIM" in insert mode for the phrase "Vi Improved".

| Search & Substitute patterns |                                                                                                    |  |
|------------------------------|----------------------------------------------------------------------------------------------------|--|
| /string                      | search forward for string                                                                                                    |  |
| ?string                      | search backward for string                                                                                                    |  |
| n                            | repeat the last search                                                                                                    |  |
| :,\$s/str1/<br>str2/gc       | search and substitute strl by str2 from the current line to the end of file. A line number can be specified before the comma ",". The "c" ask for confirmation before each substitution |  |
| :%s/str1/<br>str2/g          | replace all str1 by str2 in all the file without prompting for confirmation                                                                                                    |  |
| :%s/str1/<br>str2/           | replace str1 by str2 on the first occurrence in each line of the file                                                                                                    |  |

| Undo, Delete, and Copy edit commands |                                                                         |
|--------------------------------------|-------------------------------------------------------------------------|
| u                                    | undo last change                                                        |
| CTRL+r                               | redo last undo change                                                   |
| mA                                   | set mark A to current position. Marks can be the letter [a-z] and [A-Z] |
| y'A                                  | yank (copy) from current line to mark A                                 |
| d'A                                  | delete from current line to mark A                                      |
| P                                    | put the buffer content before the cursor                                |
| р                                    | put the buffer content after the cursor                                 |
| x                                    | delete character at cursor position                                     |
| dW                                   | delete first word after cursor position                                 |
| d\$ or D                             | delete from cursor position to end of line                              |
| dd                                   | delete current line                                                     |
| J                                    | join current line with following line                                   |